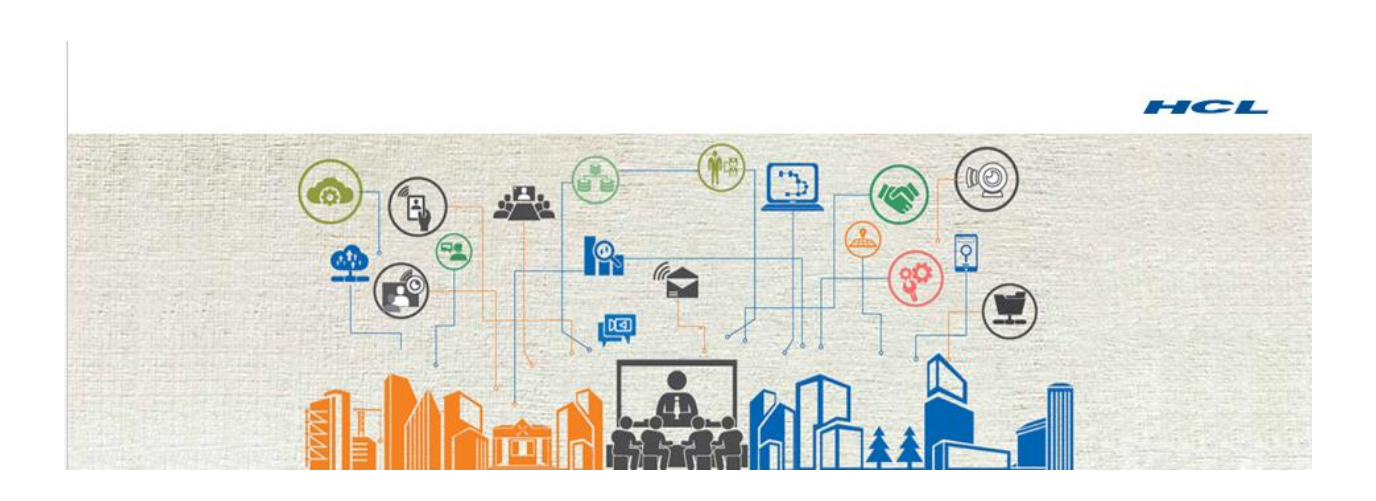

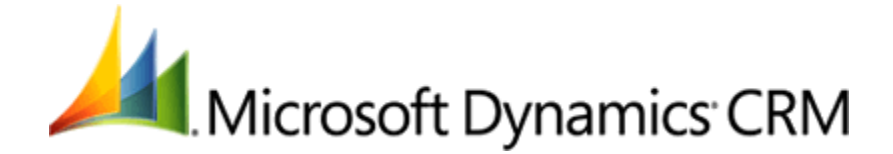

# **Dynamics 365 - Settings Configurator**

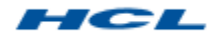

# Contents

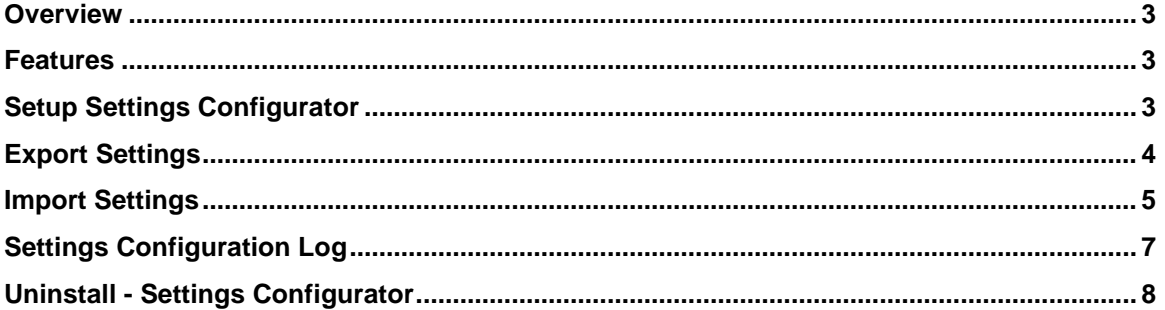

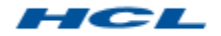

### **Updated**: March 20, 2017 **Applies To**: Dynamics 365, Dynamics CRM 2016 Online & On-Premise

#### <span id="page-2-0"></span>**Overview**

Dynamics 365 - Settings Configurator allows to capture the Dynamics one time setting configuration requirement in a excel sheet template during requirement workshops and apply the same in one click. Serving as a check list to ensure configuration settings are not missed in requirement gathering. This helps the business users to apply the configuration without the knowledge of Dynamics CRM and in one click.

### <span id="page-2-1"></span>Features

- Import and apply the configurations settings in the system
- Export the configuration from one instance to other.
- Put the configuration under version control
- Automate the deployment process.

# <span id="page-2-2"></span>Setup Settings Configurator

After importing the solution to Microsoft Dynamics CRM system the user with system administrator and system customizer can view Settings Configurator tool.

Navigate to Settings -> Solutions > Settings Configurator button as show below

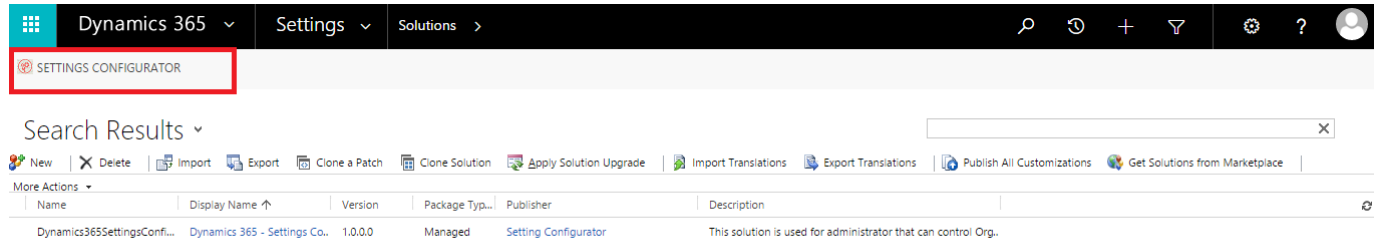

- On Click of "Settings Configurator", new window displays with Import/Export options.
- "Export" button will generate Dynamics 365 Settings Configurator template with existing CRM organization settings.
- "Import" button will allow user to import updated organization setting values provided in actual values column of Dynamics 365 – Settings configurator template.
- Import/Export operation will be logged to setting configurator log entity for future reference.

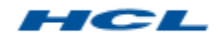

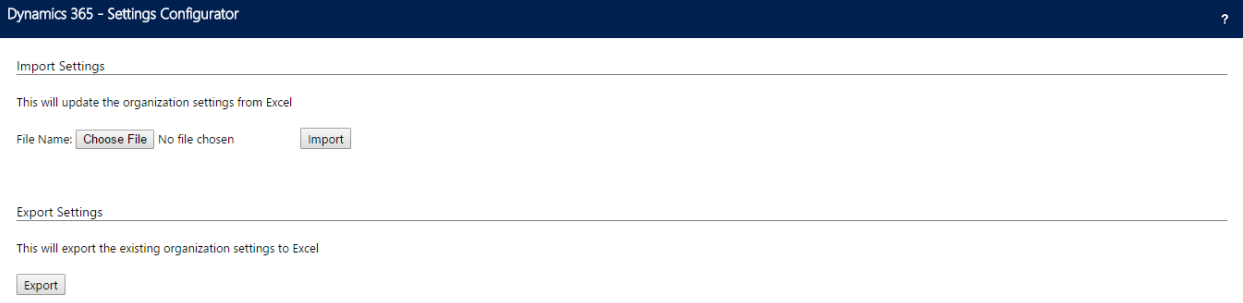

### <span id="page-3-0"></span>Export Settings

Dynamics 365 - Settings Configurator provides a functionality to export a template with existing CRM organization settings.

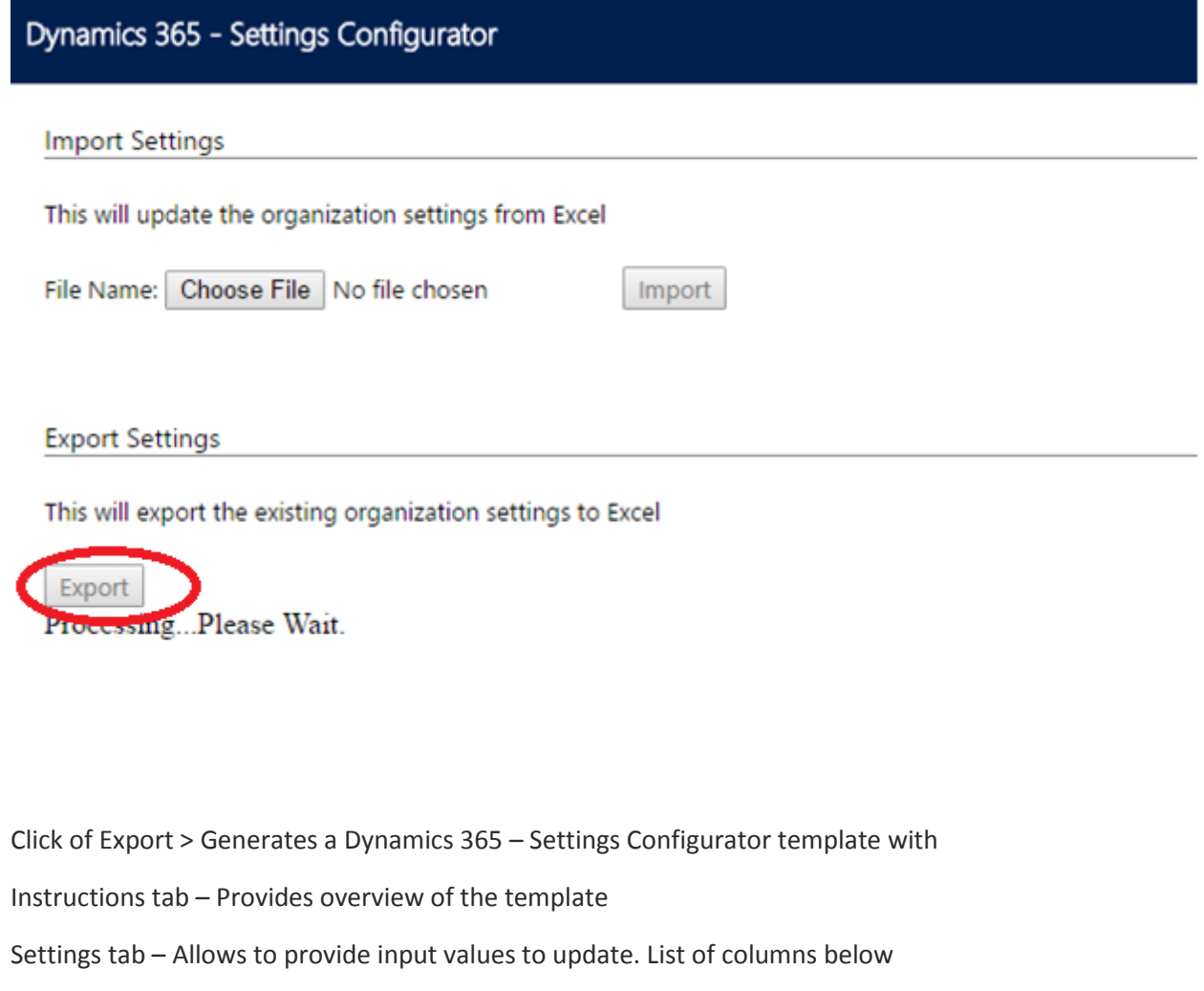

- Name: Name of the CRM organization setting (field)
- Description: Description of the CRM organization setting (field)
- Preferred Value: Allowed values for this settings
- Current Value: This value is the current organization setting value in CRM

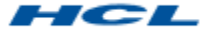

Actual Value: User need to enter the to be updated value of the setting

Rows highlighted in the template are the primary values to focus as part of requirement analysis.

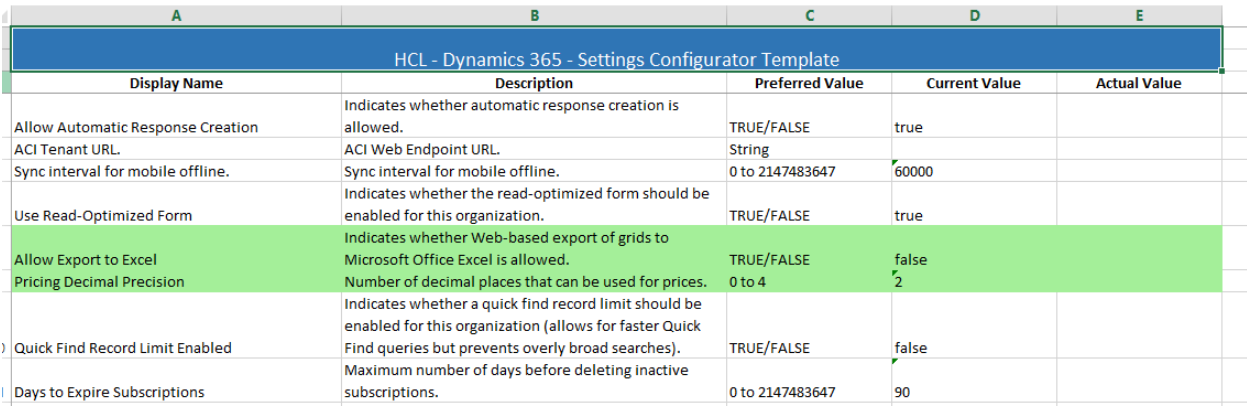

A System administrator/Customizer can export the template and can update values in actual value column as per business needs and based on preferred value options.

Preferred Value displays

- True/False for Boolean field
- Range for Integer
- Options with number appended for Option set field.

Refer Template -

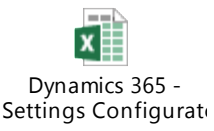

#### <span id="page-4-0"></span>Import Settings

Dynamics 365 - Settings Configurator provides a functionality to import the exported template with actual value based on the user confirmation and allows to update the organization settings of Dynamics CRM instance.

As defined in Export settings, user need to update actual value column based on preferred value options. There is no restriction on updating the number of settings, based on the business requirement user can update any number of settings.

Steps:

- Click on "Choose File" button, then select the input template path
- After choosing the file from preferred path, click on "Import" button.
- After the completion of import, a message will be displayed alert with success or partial success details.

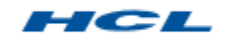

#### Dynamics 365 - Settings Configurator

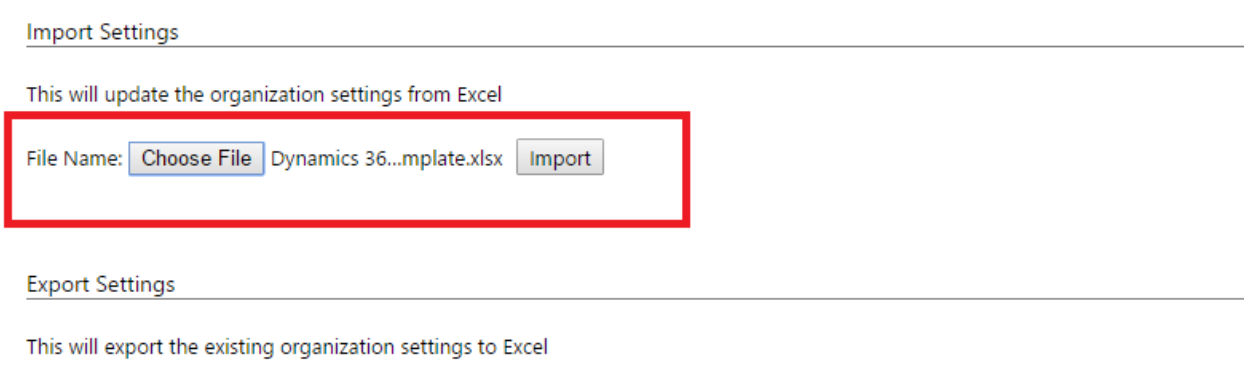

Export

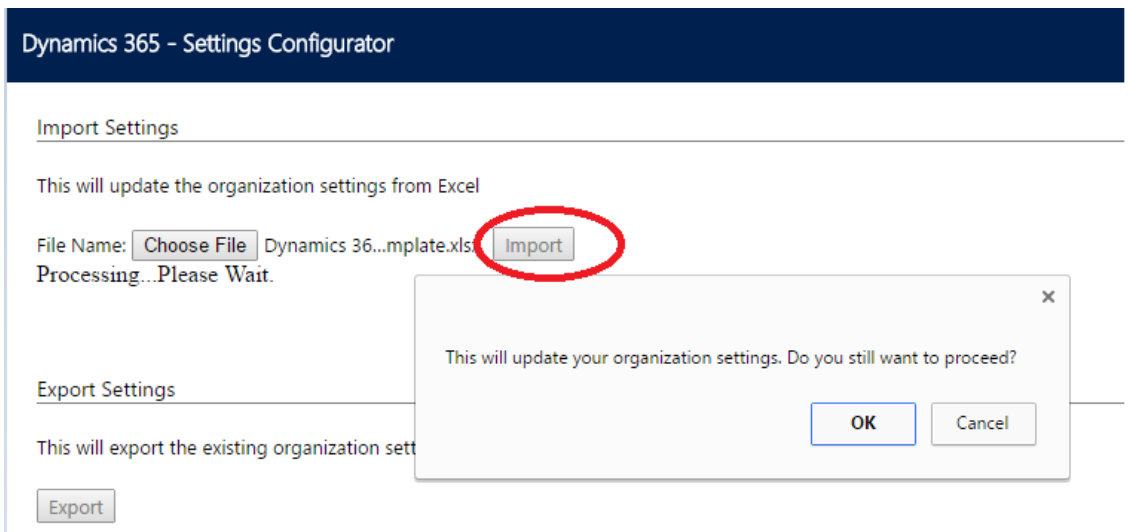

On successful import of the template user will view below screen and new record will be added to Settings Configurator log with the template and success details.

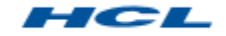

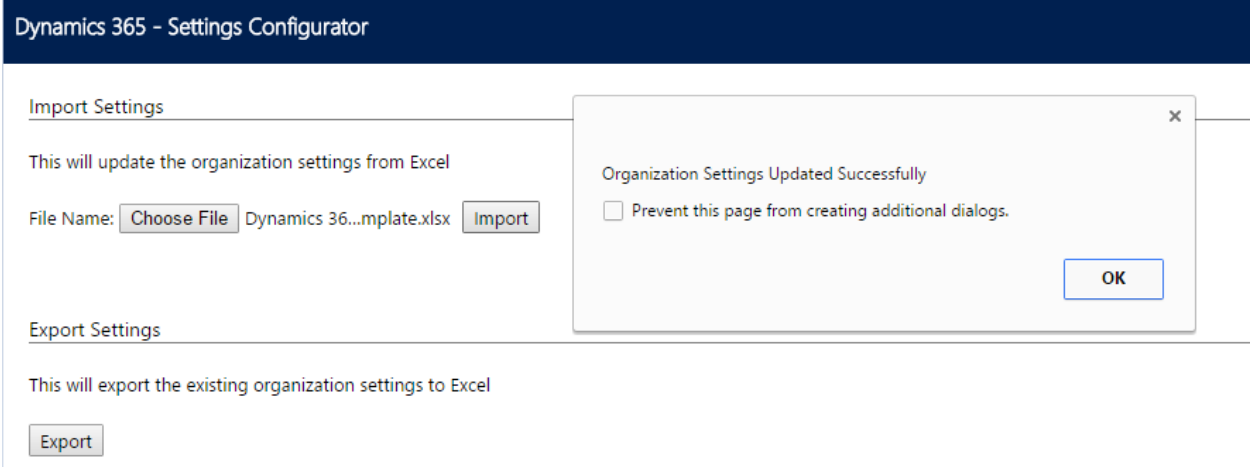

# <span id="page-6-0"></span>Settings Configuration Log

Settings Configurator Log entity provides audit of all operations performed through Settings Configurator tool. Log entity capture the template as attachment to note, time the operation is done and user used the tool.

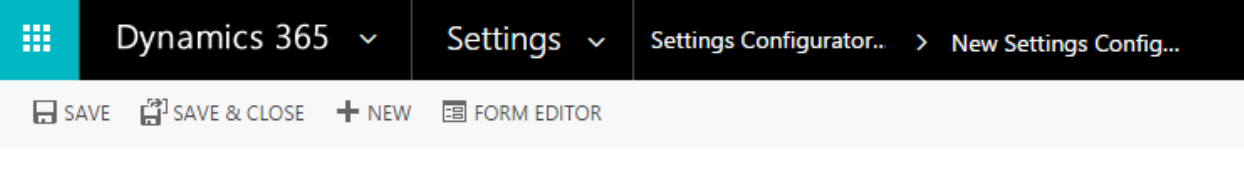

#### SETTINGS CONFIGURATOR LOG : INFORMATION

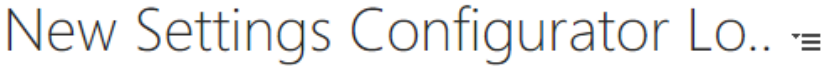

# ▲ General

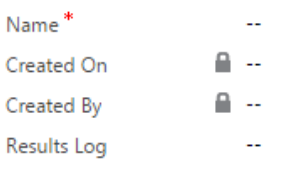

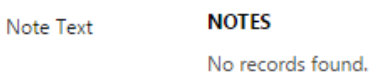

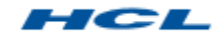

# <span id="page-7-0"></span>Uninstall - Settings Configurator

Uninstall Dynamics 365 - Settings Configurator by deleting the solution from the solutions list in CRM. Deleting the solution will remove all pieces of Settings Configuration Log from your CRM system.

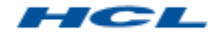